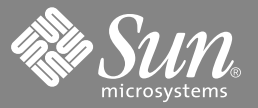

# Sun StorEdge<sup>™</sup> SAN Foundation 2 Gb FC Switch-8 および Switch-16 マニュアルの概要

注 **–** インストールと構成に関する情報、および最新情報は、次の Web サイトで参照してください。

http://www.sun.com/products-n-solutions/hardware/docs/ Network\_Storage\_Solutions/SAN/index.html

## インストールの概要

#### ハードウェアの取り付け

スイッチの取り付けに関する詳細は、スイッチに付属のマニュアルや関連する Web サイトで参照できます。

Sun StorEdge Network 2 Gb FC Switch-8 および Switch-16 を取り付けるための、ハードウェアに関する作業 の概要を次に示します。

- 1. 『Sun StorEdge SAN Foundation Release Notes』を読みます。
- 2. 使用する構成を計画します。

『Sun StorEdge SAN Foundation Configuration Guide』に、構成パラメタが記載されています。また、構 成に関する規則や指示も確認してください。

3. スイッチを起動します。

スイッチの起動方法については、『Sun StorEdge SAN Foundation Installation Guide』のスイッチの起動 に関する章を参照してください。

4. 最新のファームウェアがインストールされているかどうかを確認します。

インストールされているファームウェアが最新でない場合は、ご購入先にお問い合わせください。

#### ソフトウェアの新規インストール

Sun StorEdge SAN Foundation ソフトウェアをインストールするための、ソフトウェアに関する作業の概要 を次に示します。

1. 『Sun StorEdge SAN Foundation Installation Guide』の「Installing and Upgrading the Sun StorEdge SAN Foundation Kit Software」を読みます。

Sun StorEdge SAN Foundation Kit ソフトウェアのインストールでは、ソフトウェアとパッチのインス トール、およびファームウェアのアップグレードが必要です。

- 2. インストールスクリプト install\_it を使用して、ソフトウェアをインストールします。 このスクリプトは、Web サイト www.sun.com/storage/san から入手できます。 スクリプトを実行すると、インストールに必要な空き容量があることが検査され、適切なツールが正しい 位置に存在することが確認されます。その後、必要なソフトウェアパッケージがインストールまたはアッ プグレードされます。
- 3. Solaris™ 8 オペレーティング環境で Sun StorEdge Topology Reporter v1.0 を使用している場合は、 SNIA および FCSM パッケージをインストールします。詳細は、『Sun StorEdge SAN Foundation Installation Guide』の「Installing and Upgrading the SAN」を参照してください。 Solaris 9 オペレーティング環境を使用している場合は、このパッケージは自動的にインストールされてい ます。
- 4. 必要に応じて、付録「Manual Installation of the Sun StorEdge SAN Foundation Kit Software」を参照し ます。
- 5. オプションのソフトウェアをインストールします。

#### 既存ソフトウェアのアップグレード

既存の Sun StorEdge SAN ソフトウェアをアップグレードする手順は、新規インストールの手順とほとんど 同じです。

- 1. 『Sun StorEdge SAN Foundation Installation Guide』の「Installing and Upgrading the Sun StorEdge SAN Foundation Kit Software」を読みます。
- 2. インターネットまたは CD の install it スクリプトにアクセスできることを確認します。
- 3. すべてのデータをバックアップします。
- 4. Sun StorEdge SAN Foundation Kit ソフトウェアをインストールします。

スクリプトによって、適切なソフトウェアパッケージが自動的にインストールされます。また、必要な パッチもダウンロードされ、適用されます。PatchPro がインストールされていない場合は、スクリプト によって PatchPro がインストールされます。

- 5. ボリューム管理ソフトウェアをアップグレードします。 ボリューム管理ソフトウェアのアップグレード版の入手方法およびインストール方法については、使用し ているソフトウェアに付属のマニュアルを参照してください。
- 6. 必要に応じて、『Sun StorEdge SAN Foundation Installation Guide』の付録「Manual Upgrade of the Sun StorEdge SAN Foundation Kit Software」を参照します。

#### システムの構成

1. 『Sun StorEdge SAN Foundation Configuration Guide』を読んで、SAN の構成および管理に関する規則や 指示を確認します。

『Sun StorEdge SAN Foundation Configuration Guide』は、使用する構成に必要なハードウェアの設置が 完了し、SAN を設定する準備が整っていることを想定しています。

- 2. デバイスおよびホストをスイッチに接続する場合のゾーンとポートに関する要件を確認します。 ポートの種類およびゾーンの構成の設定については、使用するスイッチに付属のマニュアルを参照してく ださい。
- 3. 『Sun StorEdge SAN Foundation Configuration Guide』に記載されているいずれかの方法で、スイッチを 構成します。

詳細は、使用するスイッチに付属のマニュアルを参照してください。

4. ホストが SAN デバイスを認識することを確認します。

# 関連マニュアル

URL の指定がないマニュアルは、次の URL で参照できます。 http://www.sun.com/products-n-solutions/hardware/docs/ Network\_Storage\_Solutions/SAN/index.html

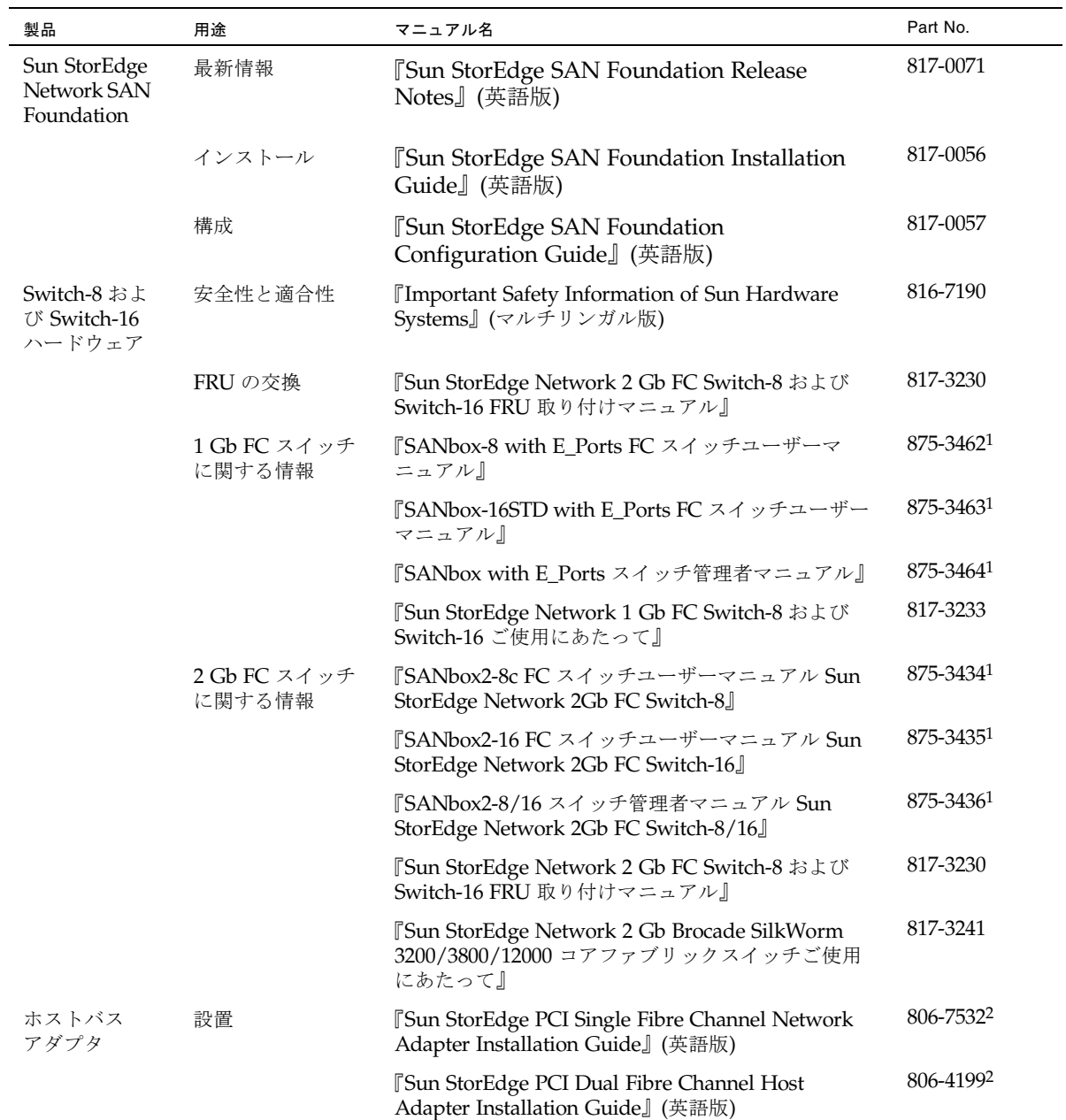

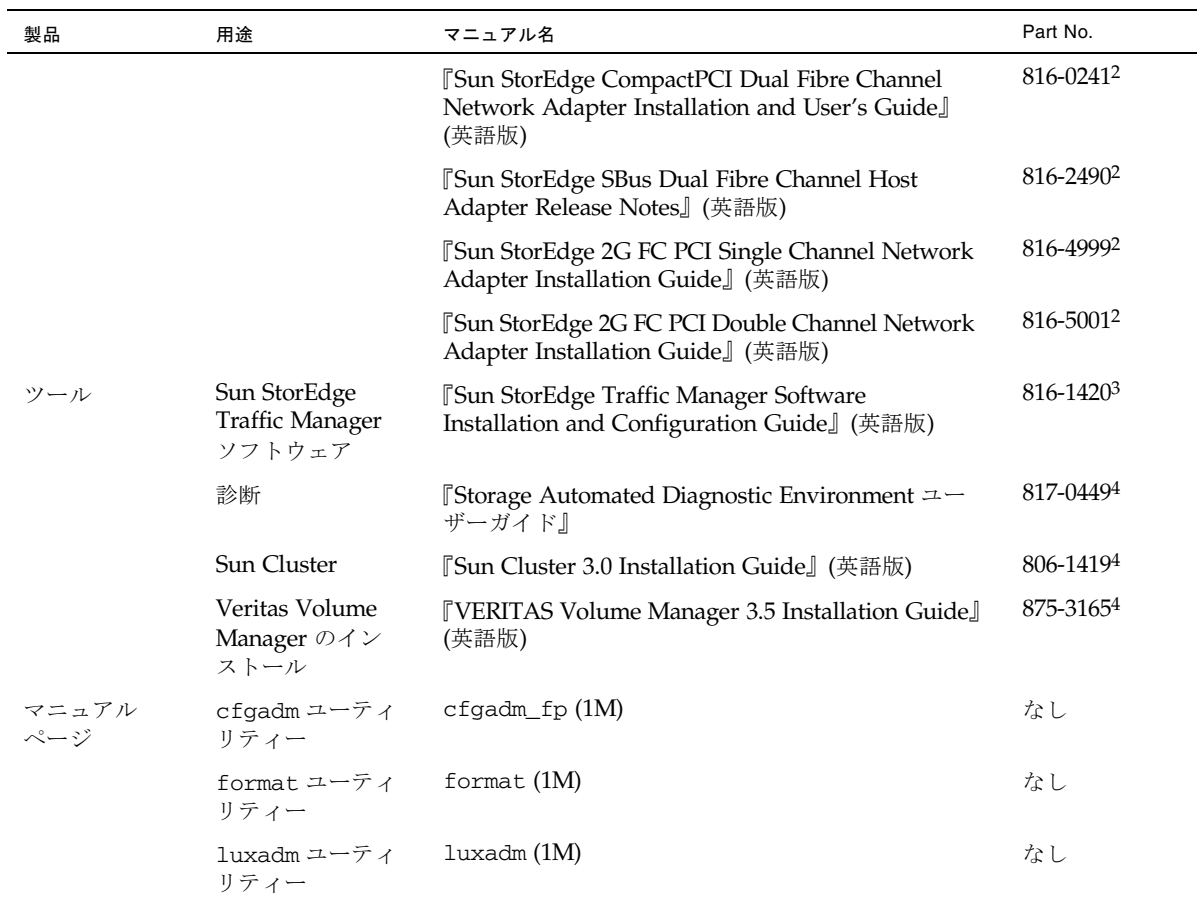

1. このマニュアルは、次の URL からダウンロードできます。

http://www.sun.com/products-n-solutions/hardware/docs/Network\_Storage\_Solutions/SAN/index.html  $\rightarrow$  Other Documentation

2. このマニュアルは、次の URL からダウンロードできます。 http://www.sun.com/products-n-solutions/hardware/docs/Network\_Storage\_Solutions/Adapters/index.html

3. このマニュアルは、次の URL からダウンロードできます。 http://www.sun.com/products-n-solutions/hardware/docs/Software/Storage\_Software/ Sun\_StorEdge\_Traffic\_Manager/

4. このマニュアルは、ご購入先からも入手できます。

### Sun のオンラインマニュアル

サンの各種システムマニュアルは下記 URL より参照できます。

http://www.sun.com/products-n-solutions/hardware/docs

Solaris およびその他のマニュアルは下記 URL より参照できます。

http://docs.sun.com

# コメントをお寄せください

弊社では、マニュアルの改善に努力しており、お客様からのコメントおよびご忠告をお受けしております。 コメントは下記宛に電子メールでお送りください。

docfeedback@sun.com

電子メールの表題にはマニュアルの Part No. (817-3229-10) を記載してください。

なお、現在日本語によるコメントには対応できませんので、英語で記述してください。

Copyright 2003 Sun Microsystems, Inc. All rights reserved.

本書およびそれに付属する製品は著作権法により保護されており、その使用、複製、頒布および逆コンパイルを制限するライセンスのもとにおいて頒布されます。サン・マイ クロシステムズ株式会社の書面による事前の許可なく、本製品および本書のいかなる部分も、いかなる方法によっても複製することが禁じられます。本製品のフォント技術を<br>含む第三者のソフトウェアは、著作権法により保護されており、提供者からライセンスを受けているものです。本製品の一部は、カリフォルニア大学からライセンスされてい る Berkeley BSD システムに基づいていることがあります。Sun、Sun Microsystems、Java、AnswerBook2、docs.sun.com は、米国およびその他の国における米国 Sun<br>Microsystems 社の商標もしくは登録商標です。サンのロゴマークおよび Solaris は、米国 Sun Microsystems 社の登録商標です。

Use, duplication, or disclosure by the U.S. Government is subject to restrictions set forth in the Sun Microsystems, Inc. license agreements and as provided in DFARS 227.7202-1(a) and 227.7202-3(a) (1995), DFARS 252.227-7013(c)(1)(ii) (Oct. 1998), FAR 12.212(a) (1995), FAR 52.227-19, or FAR 52.227-14 (ALT III), as applicable.

原典: *Sun StorEdge SAN Foundation 2 Gb FC Switch-8 and Switch-16 Guide to Documentation* (Part No : 817-0061-10)

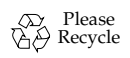

Recycle Sun Microsystems, Inc., 4150 Network Circle, Santa Clara, CA 95054 U.S.A., 650-960-1300, Fax 650-969-9131

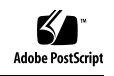